# **SM7300B**

# **Product Overview**

SM7300B temperature sensor, combined with American special temperature sensor DS18B20 and RS485 bus technology, based on industrial MODBUS-RTU protocol, realizes a practical integrated sensor for on-line monitoring of low-cost temperature state. The sensor can be used for (1) temperature data monitoring of SMT industry (2) temperature data monitoring of electronic equipment plant (3) temperature monitoring of refrigeration storage (4) temperature monitoring of warehouse (5) GMP monitoring system of pharmaceutical factory (6) environmental temperature monitoring (7) temperature monitoring of telecommunication room (8) temperature monitoring of hotel (9) temperature monitoring of archives room (10) temperature monitoring of intelligent home (9) and other occasions where temperature needs to be monitored. In order to facilitate engineering networking and industrial application, the sensor adopts MODBUS-RTU communication protocol widely used in industry, supporting secondary development. According to our communication protocol, users can use any serial communication software to query and set up sensor data.

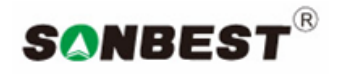

## **http:// www.sonbus.com**

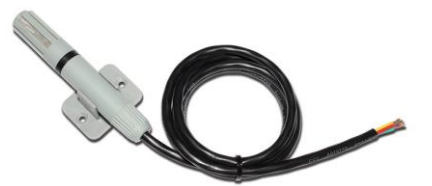

## **Parameters**

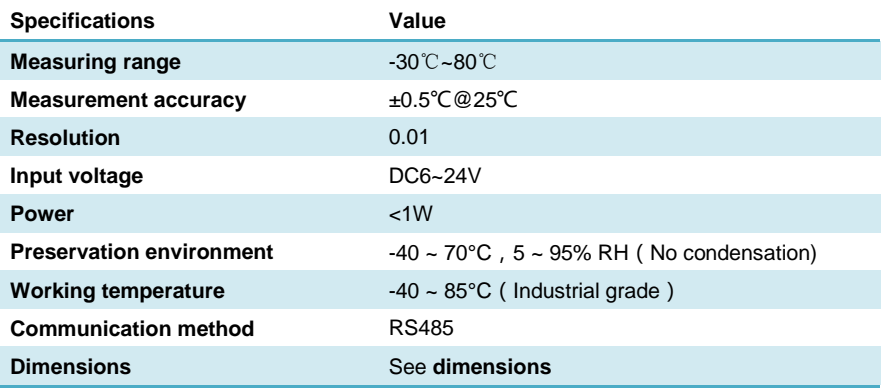

# **Wiring method**

The device comes with a 1 meter long 4-core cable.

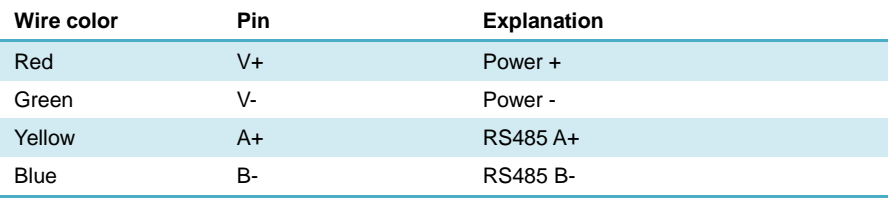

# **Package dimensions**

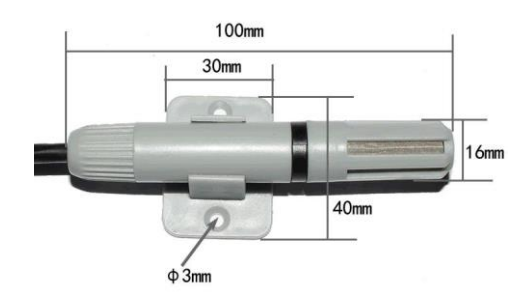

# **Communication protocol**

Equipment operation or Reply All commands are hexadecimal data. The default communication baud rate: 9600,8, n, 1.

### **Read the data.**

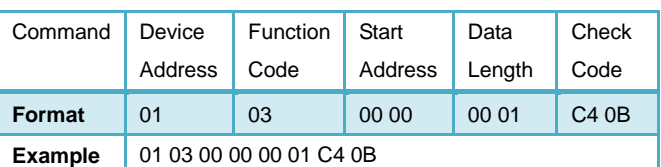

#### **Response format and examples**.

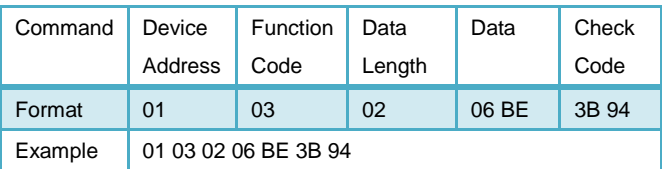

In the above example response data: Since the length of the measuring point data is two bytes, for example, the data is 06 BE, and the decimal number is 1726. Since the module resolution is 0.001, the value needs to be divided by 100, that is, the actual value. It is 17.26.

The user can also read the corresponding data according to the above protocol format according to the register address. The list of available registers for the product is as follows:

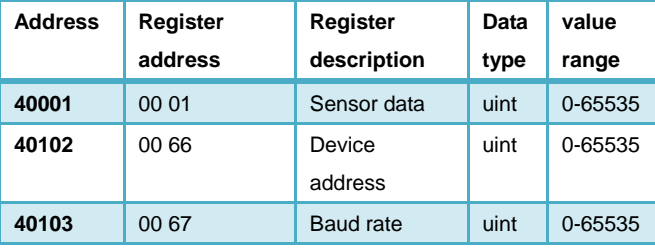

Read the device address.

If you do not know the current device address and there is only one device on the bus, you can use this command to query the current device address.

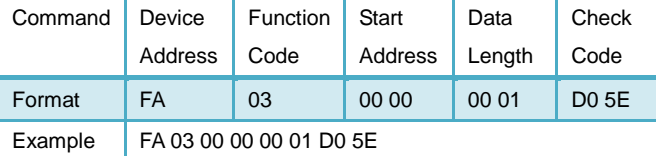

#### **Response format and examples**.

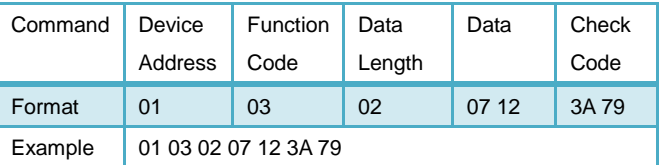

## Change device address.

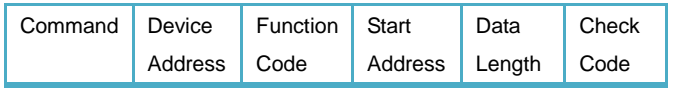

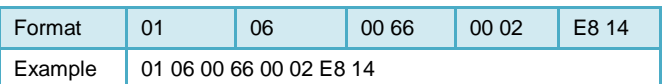

The above example changes device address 1 to 2.

#### **Response format and examples**.

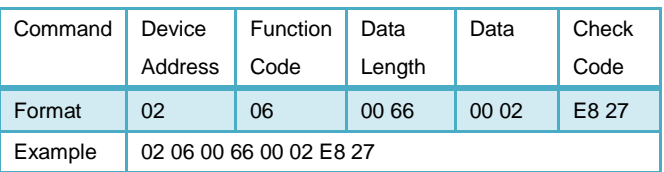

## Read and modify baud rate

Read the baud rate. The default factory baud rate of the device is 9600. If you need to change it, you can change it according to the following table and the corresponding communication protocol.

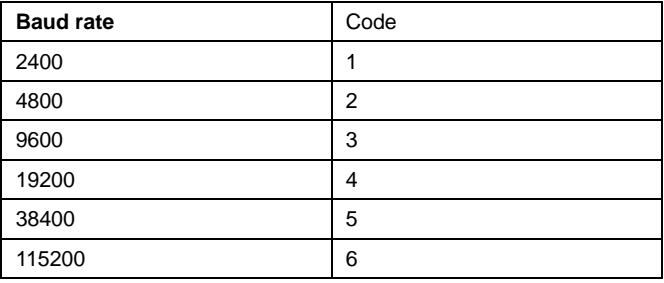

#### **Read baud rate.**

Read baud rate send command description.

| Command | Device                  | Function | Start   | Data   | Check             |
|---------|-------------------------|----------|---------|--------|-------------------|
|         | Address                 | Code     | Address | Length | Code              |
| Format  | 0 <sub>1</sub>          | 03       | 00 67   | 00 01  | 35 D <sub>5</sub> |
| Example | 01 03 00 67 00 01 35 D5 |          |         |        |                   |

#### **Response format and examples**.

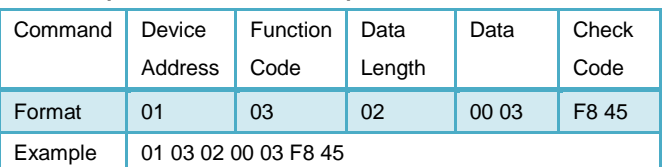

#### **Change baud rate.**

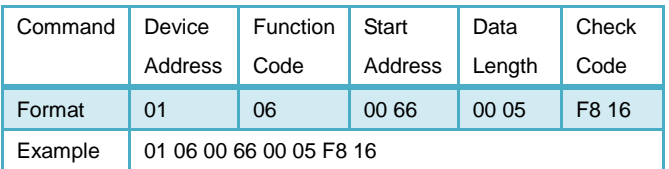

The above example changes the baud rate from 9600 to 38400, which changes the code from 3 to 5.

Response instructions. After a successful change, the new baud rate will take effect immediately, at which point the device will lose its response or the response will be incorrect.

#### **Correction value**

When the data has an error with the reference standard, we can reduce the display error by adjusting the "Temperature Correction

Value". The correction difference can be modified to be plus or minus 10, that is, the value range is 0-1000 or 64535-65535.

For example, when the display value is 1 degree smaller, we correct by increasing 1 degree. Since the product resolution is 0.01, in actual communication, the value 1 is represented by 100 in hexadecimal 0x64; if it needs to be reduced, it can be set to a negative value, such as -1 degree, corresponding to the sixteen system value. FF 9C, which is calculated as 100-65535=65435, and then converted to hexadecimal to 0x FF 9C.

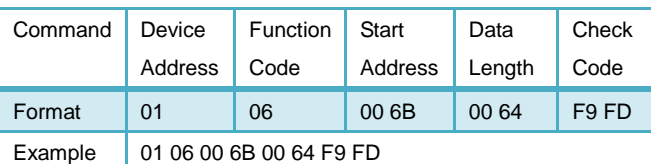

**After a successful change, the device responds.**

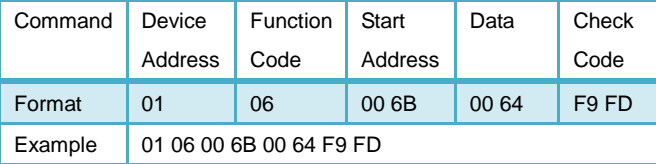